# [Wprowadzenie](https://gsliwinski.wi.zut.edu.pl/?page_id=45)

written by archi | 16 października 2019

#### **1. Zapoznanie z systemem**

Do połączenia z systemem Linux używać będziemy klienta SSH o nazwie PuTTy. Jeżeli nie mam go w menu Windows (już pobranego i gotowego do uruchomienia) należy go pobrać ze strony domowej projektu

### **<https://the.earth.li/~sgtatham/putty/latest/w64/putty.exe>**

Na obrazku poniżej wskazane jest pole w którym należy wpisać adres serwera do połączenia. Właściwe parametry wskaże prowadzący zajęcia (może to być adres (adresy) IP: 192.168.2.xxx ; 192.168.203.xxx)

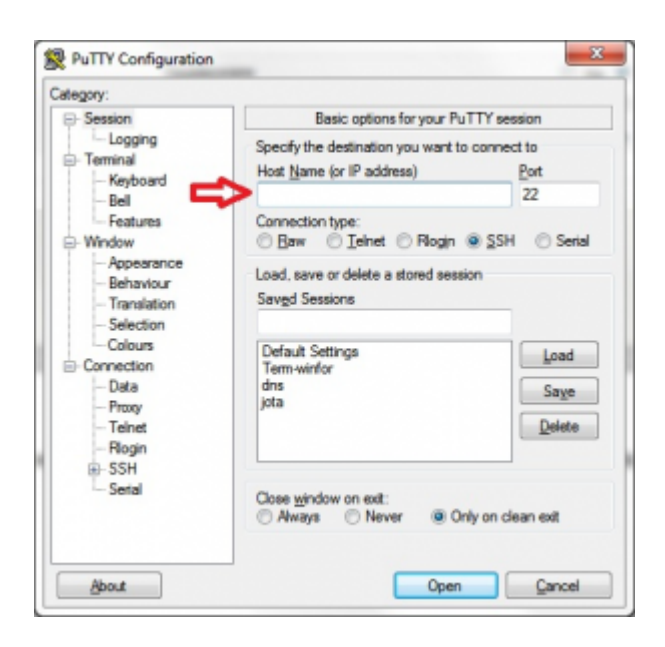

W ramach aplikacji można również ustawić dodatkowe parametry jak na przykład:

- Appearance rodzaj kursora, fonty i ich rozmiar, itp.
- Translation rodzaj kodowania (w nowych systemach używany jest przeważnie UTF8), sposób rysowania linii, itp.

SSH -> Tunnels – możliwość zdefiniowania tunelowania (przekazywania) połączeń przez połączenie SSH do innych usług, itp.

Po wykonaniu połączenia system poprosi o podanie danych uwierzytelniających. Dane te przekaże prowadzący…

# **1.1 Przydatne komendy**

**ls -al**

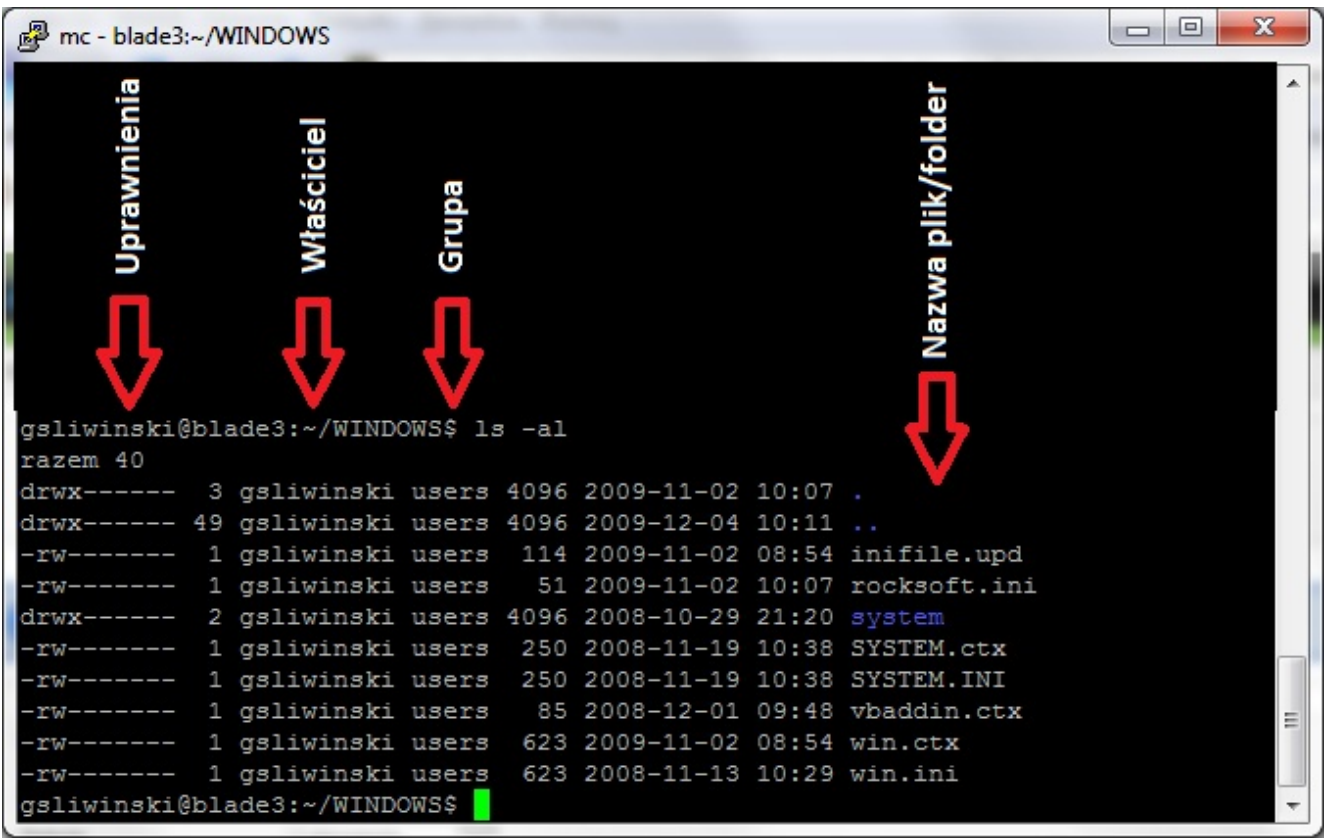

Maska uprawnień reprezentuje trzy prawa **R** – czytanie, **W** – pisanie, **X** – otwieranie lub wykonywanie. Prawa te przypisane są trzem różnym obiektom: Użytkownik, Grupa, Pozostali. Istnieją również na początku informacje określające rodzaj danego obiektu plikowego tj.: **D** – folder (katalog), **L** – link (skrót), sama kreska – plik. Maska praw może być przedstawiona w postaci liczbowej np. dla obiektu katalogu o nazwie "system" wartość liczbowa odpowiada 700. Wynika to z zapisu praw w masce.

 $2^22^12$   $2^22^12$   $2^22^12$ 4 2 1 4 2 1 4 2 1  $r w x \mid r w x \mid r w x = 777$  $r w - | r - | r - | r - 44$  $rw - | r w x | r - x = 675$  $r w x | r - x | r - x = 755$ 

#### **chmod**

Maskę uprawnień można zmieniać przy pomocy polecenia "chmod".

Przykładowo dla odpowiednich wierszy powyższych informacji:

chmod 777 nazwa\_pliku (nazwa folderu) chmod 644 nazwa\_pliku (nazwa folderu)

lub za pomocą oznaczeń uprawnień w poszczególnych podziałach U, G, O :

chmod ugo+rwx nazwa\_liku (nazwa folderu)

chmod u+rw g+r o+r nazwa\_pliku (nazwa folderu)

Przy pomocy znaku "+" dodajemy prawa, a przy pomocy znaku "-" odbieramy prawa.

#### **chown**

Do zmiany właściciela obiektu lub grupy używa się polecenia "chown" – zmiana obu lub "chgrp" – zmiana wyłącznie grupy. Przykład polecenia:

chown kowalski:users nazwa\_pliku (nazwa folderu) - zmiana właściciela na kowalski i grupy na users

## **ping**

Sprawdzenie działania konkretnego hosta (komputera lub urządzenia). Przykład komendy:

```
PING 127.0.0.1 (127.0.0.1) 56(84) bytes of data.
64 bytes from 127.0.0.1: icmp_seq=1 ttl=64 time=0.026 ms
64 bytes from 127.0.0.1: icmp_seq=2 ttl=64 time=0.010 ms
64 bytes from 127.0.0.1: icmp_seq=3 ttl=64 time=0.014 ms
64 bytes from 127.0.0.1: icmp_seq=4 ttl=64 time=0.011 ms
64 bytes from 127.0.0.1: icmp_seq=5 ttl=64 time=0.009 ms
--- 127.0.0.1 ping statistics ---
5 packets transmitted, 5 received, 0% packet loss, time 3996ms
rtt min/avg/max/mdev = 0.009/0.014/0.026/0.006 ms
```
W wyniku otrzymujemy statystyki odpowiedzi od hosta. Podany jest numer kolejny odpowiedzi, ilość maksymalna ruterów przez które ten pakiet może przejść oraz czas odpowiedzi na zapytanie ping.

#### **nslookup**

ping 127.0.0.1

Polecenie do sprawdzenia informacji DNS (Domain Name Services) o hoście lub o adresie IP. Polecenie to zawiera własny shell czyli interpreter. Odpytywany jest serwer DNS wskazany w systemie operacyjnych danego hosta. Kolejne pytania mogą być przedstawiane za pośrednictwem nazw lub adresów IP. Przykładowe zapytanie:

```
xxx@blade3:~$ nslookup
> www.wi.ps.pl
Server: 82.145.72.2
Address: 82.145.72.2#53
Name: www.wi.ps.pl
Address: 82.145.72.60
>
```